# **EASY (Test Easy Assembly System) Version 3.1 for Windows** ティージーテスト問題管理・作成補助ソフト

TEASY(ティージー)とは、問題項目を管理し、用途に合わせてそれらを組み合わせ、自動 的にテストを作成するテスト作成補助機能付き項目バンクシステムのことです。このシステ ムは、これまでテスト問題の管理と作成にかかっていた時間と労力を軽減することを目的と して開発されたプログラムで、以下のようなことができます。

- さまざまな教科で使用できます。
- 小学校から大学教員まで幅広く活用できます。
- 問題素材を Word ファイルで管理しているために、絵や図、ルビ、数式などを取り扱うこ とができます。
- 問題項目を管理するために、カテゴリーや難易度、良問指数などを入力できます。
- 使用問題項目の記録をとることができます。
- 教員がこれまで作った過去の問題項目をデータベース化することによって、次に新しいテ ストを作成する際に、そのデータベース機能を使って、最適なテストを作成することがで きます。
- 最適とは

問題の種類を最適化・問題の出題頻度を最適化・問題の難易度の構成を最適化

※ TEASY は、古典的項目分析方法、ラッシュモデル、2または3パラメータ項目応答理論 などを利用して項目の難易度を算出するデータ分析ソフトではありません。あくまでも、 使いやすさを追求したテスト作成補助機能付きデータベースソフトです。よって、問題 の項目難易度は、それ専用の分析ソフトを使って算出するか、あるいは、長年の教員経 験から決定し、各自の基準で入力してください。

[動作可能 OS] Windows2000/Windows XP/Windows Vista

[動作に必要なソフト] Microsoft Access(※1)/Microsoft Excel/Microsoft Word バージョン 2002/2003/2007 は動作確認済み

(※1) Access がインストールされていなくても、Access 2007 Runtime(Microsoft から無償で提供さ れています)をインストールすることで動作可能です。 Access がインストールされていないパソコンで TEASY を使う場合は、

・インストール CD 中の、「AccessRuntime.exe」をダブルクリックして、Runtime をインストール ・Microsoft のサイトから、最新の Runtime をダウンロード(無償)してインストール してください。

## ● 主な機能

TEASY は、Microsoft Access 上で機能する、データベースソフトです。

大きく 3 つの機能があります。

(a) 問題項目のテキストや難易度、問題形式などその項目に関するさまざまな情報を、データ ベースに登録し、整理・保存できます。 ※問題項目のテキストの実体は Microsoft Word で作成された 1 問ごとのテスト問題の

Word 文書です。事前に1問1ファイルとして作成します。

(b) 登録した問題テキストを組み合わせて、最終編集版に近い Word 文書のテストを手軽に作 成できます。

※問題項目の難易度や種類を元に、バランスのよいテストを作ることができます。

(c) 問題項目やテストフォームの使用履歴および統計をとっておくことができます。

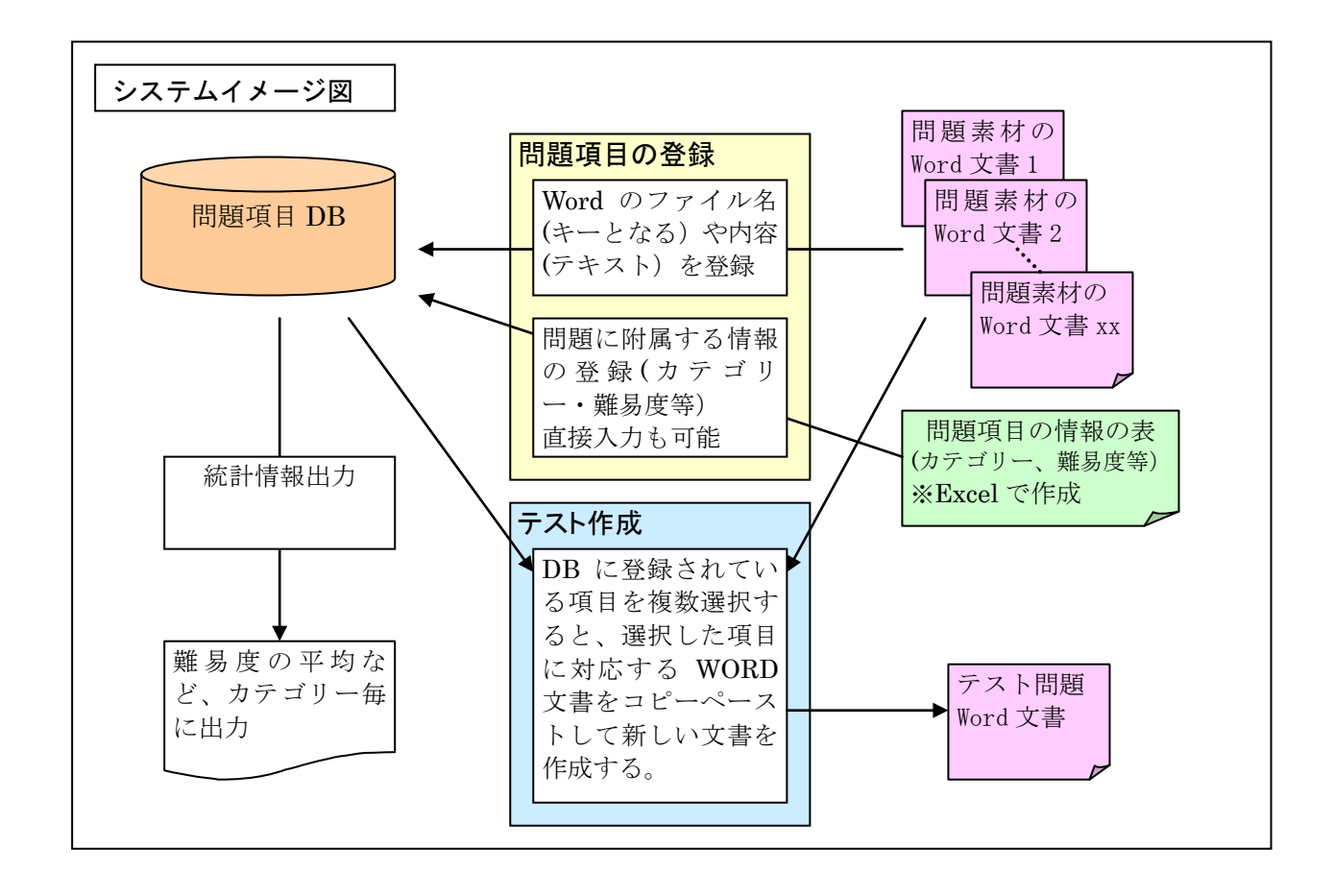

※画面イメージ 1:テスト問題作成画面

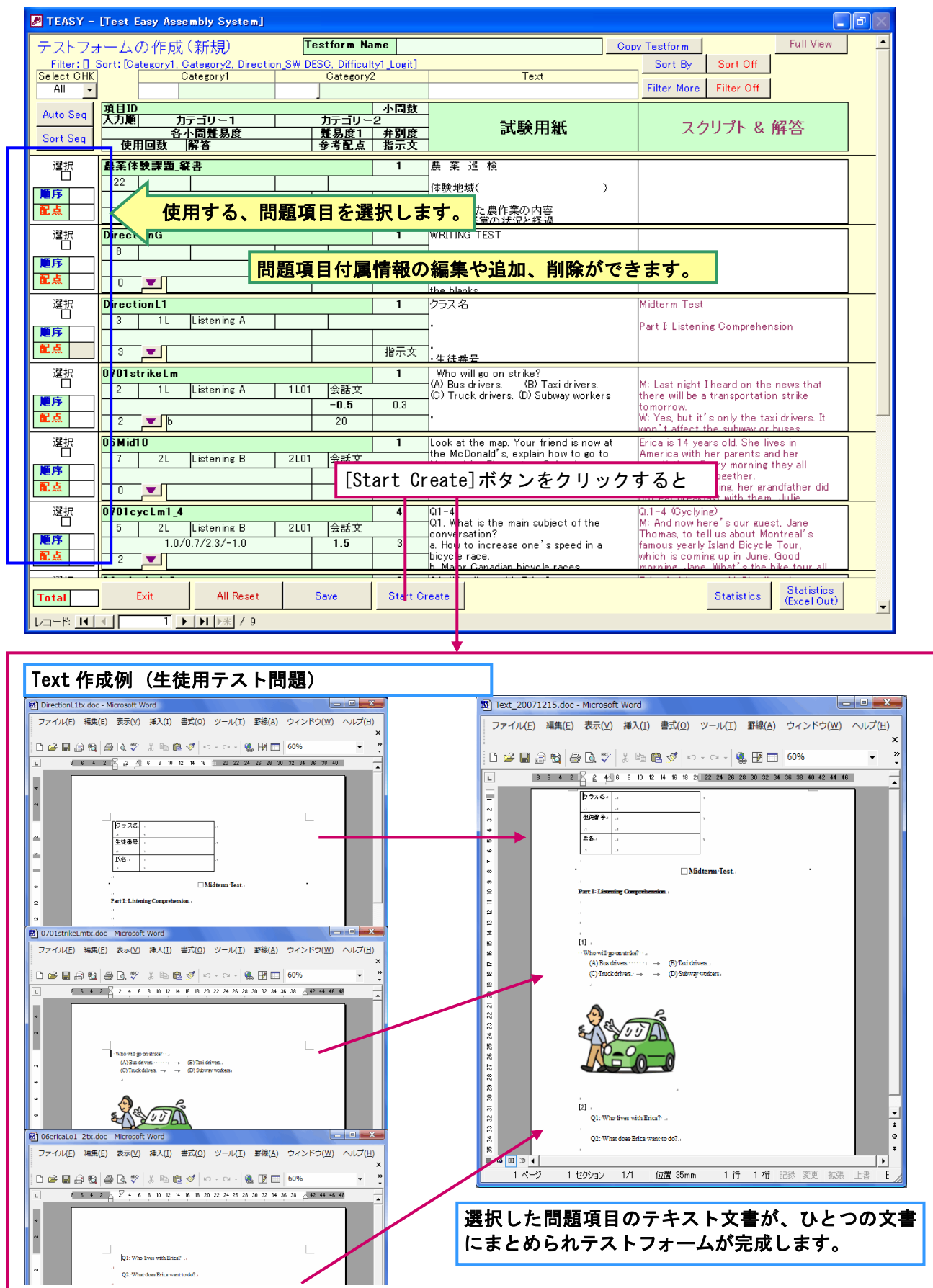

### 画面イメージ 2:統計情報

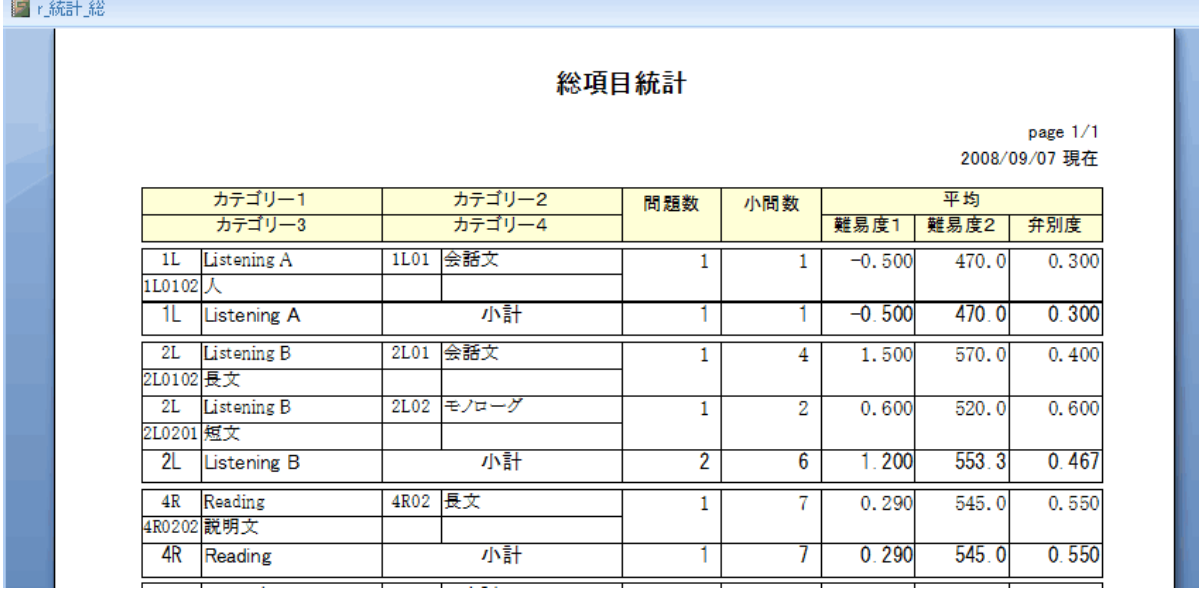

#### ●インストールについて

CD を挿入すると、自動的にインストール画面が表示されます。画面にしたがってインストール してください。

※ インストール画面が表示されない場合は、CD-ROM ドライブをエクスプローラなどから開 き、「INSTALL.EXE」をダブルクリックしてください。

インストールが完了すると、インストール先のフォルダに下記のファイルができます。

また、デスクトップ上に「TEASY」のショートカットができますので、それをダブルクリック して TEASY を起動してください。

※ 初期ログインID:admin 初期パスワード:1204

## ●アンインストールについて

下記の2つのことを行なってください。これでアンインストールは完了です。

- インストール先のフォルダを、エクスプローラなどでフォルダごと削除する。
- プログラムのスタートフォルダ(TEASY)、デスクトップ上に作成したショートカット キー、を削除する。※レジストリは使用していないので、他にごみなどは残りません。

●試用版の制限について

試用版は、問題項目を 20 個までしか登録できないようになっています。その他の機能に制 限はありません。

●試用版および正式版の注文およびお問い合わせについて 下記 URL から入って注文問合わせフォームより送信ください。 <http://www.public-sys.com/teasy/>